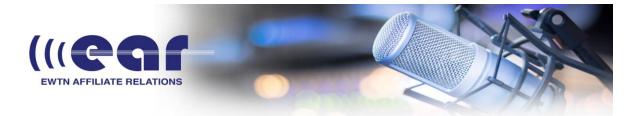

With Reflector running, the USB stick needs mp3s, as well as an m3u file named 'playlist.m3u'. I recommend using Winamp to create the playlist file. Winamp adds the least amount of garbage to the file, making it easier for the Barix Exstreamer to read.

Please take the following steps to make a USB backup:

- 1) Copy all the mp3s you want to use to the USB stick. Recommend you record EWTN programming/local programming to USB stick.
- 2) Select all the mp3s on the stick, right click on one of them and choose the option 'enqueue in winamp'
- 3) Winamp will start up, and open up a playlist editor tab. Order the programs as you would like them to play.
- 4) When finished ordering programs, click file --> Save Playlist as... name the file 'playlist' and save it to the USB stick.

This should then be ready to use in an Exstreamer that is decoding. If the stream is interrupted or cannot see the reflector server, it should begin to play the backup until the stream is back.